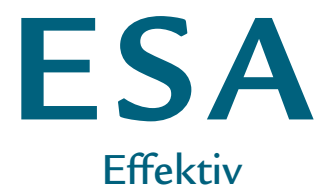

**SystemAdgang** 

# REGION NORDJYLLAND

 $\overline{\phantom{a}}$ 

# LETTERE ADGANG til it-systemerne

**I den kliniske hverdag er der brug for it-systemer, der er både effektive og fleksible, for at understøtte dig bedst muligt i dit daglige arbejde. Og det er lige nøjagtig, hvad ESA (Effektiv SystemAdgang) tilbyder.**

- **• Med ESA er det muligt at reducere den ventetid, der hver dag er foran computeren.**
- **• Adgangen til de forskellige kliniske programmer er blevet forenklet.**
- **• Fleksibilitet bliver et nøgleord, fordi du med ESA kan skifte mellem flere forskellige computere i løbet af en dag – uden hver gang at skulle åbne og lukke de programmer, du er i gang med at bruge.**
- **• ESA er kort sagt et værktøj til at lette dit arbejde med it-systemerne i den kliniske hverdag.**

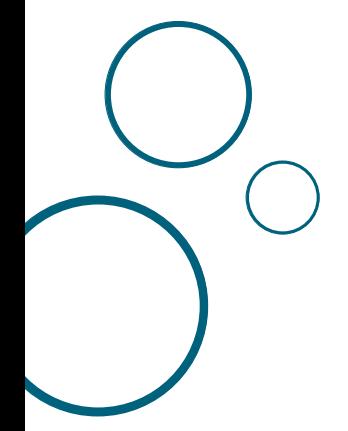

# HVAD ER ESA?

ESA - Effektiv SystemAdgang – er et system, der kan aflaste dig som kliniker i en travl hverdag. For eksempel kan systemet huske dine forskellige brugernavne og adgangskoder til de kliniske programmer, du bruger i din hverdag – så slipper du for at skulle taste alle oplysninger ind, hver gang du skal bruge programmerne. Når du første gang har tastet disse oplysninger ind i ESA, så behøver du kun ét brugernavn og én adgangskode for at få adgang til alle de it-systemer, du som kliniker bruger i din hverdag – nemlig koden til ESA, som er den samme som din nuværende kode til sygehusets computere.

Hvis dine arbejdsgange kræver, at du ofte skifter computer i løbet af din arbejdsdag, så er der også godt nyt at hente. Nu er det nemlig slut med at skulle åbne og lukke alle programmer hver gang, du skifter arbejdsstation. Du kan nu få adgang til dit arbejde - og de programmer du er i gang med at bruge på dit skrivebord - fra alle computere. Med ESA ligger skrivebordet nemlig centralt hos Koncern IT i regionens højtsikrede datacenter, og ikke kun på én lokal computer.

Mere præcist består ESA af to tiltag, der skal hjælpe til at sikre disse gevinster: Single Sign-On og Sessionsbevarelse.

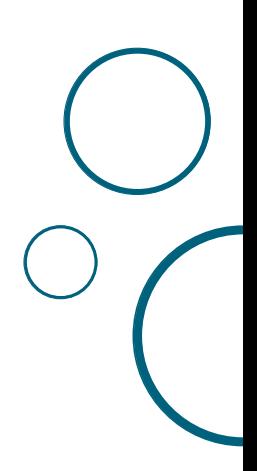

# SINGLE SIGN-ON

## **Hvilke gevinster får du med Single Sign-On?**

- Single Sign-On er et system, der tilbyder at huske alle dine brugernavne og adgangskoder, fra første gang du logger på ESA. Det vil sige, at du fremover ikke behøver logge på flere forskellige systemer og huske mange forskellige brugernavne og adgangskoder for at få adgang til de it-systemer, du bruger i dit daglige arbejde. Når du først har bedt ESA om at huske dine koder, er det eneste, du skal gøre fremover, at logge på ESA med dit sædvanlige brugernavn og adgangskode, og så har du med det samme adgang til samtlige kliniske it-systemer, du bruger i din hverdag.
- Single Sign-On kan reducere den spildtid, du i dag har ved at skulle logge på flere forskellige systemer med mange forskellige brugernavne og adgangskoder.
- Det er dog vigtigt at bemærke, at Single Sign-On ikke betyder, at du fremover har samme brugernavn og adgangskode til alle de kliniske systemer. Dine brugernavne og adgangskoder er stadig forskellige, men ESA husker alle disse oplysninger for dig og indsætter dem automatisk i de forskellige kliniske systemer, når du logger på med dit brugernavn og adgangskode til ESA.

## **Hvilke ændringer giver det i dit daglige arbejde?**

- Du skal ikke længere logge på flere forskellige itsystemer – kun ét.
- Du skal ikke længere huske flere forskellige brugernavne og adgangskoder – kun ét.

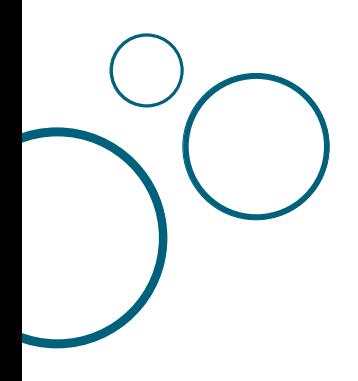

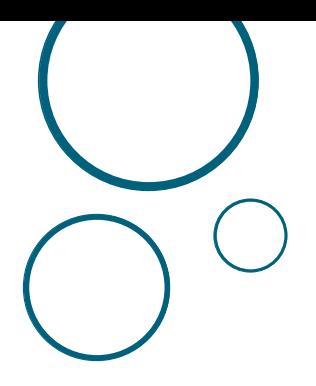

# SESSIONSBEVARFI SF

## **Hvilke gevinster får du med Sessionsbevarelse?**

- Sessionsbevarelse giver dig mulighed for at skifte mellem forskellige computere i løbet af din arbejdsdag, uden at du behøver at åbne og lukke de kliniske programmer, du arbejder med, hver gang du skifter arbejdssted. Når du først én gang i løbet af din arbejdsdag har logget på en computer, så vil samme skærmbillede dukke op igen uanset hvilken computer, du logger på som den næste.
- Sessionsbevarelse giver mulighed for, at andre brugere kan bruge computeren, mens du er væk, fordi du ikke længere låser skærmen, som du gør i dag, når du forlader computeren for en periode.
- • Sessionsbevarelse hjælper dig til at spare tid i hverdagen, fordi du undgår at skulle åbne og lukke alle de systemer, du arbejder i, hver gang du forlader en computer eller skifter til en anden.
- • Sessionsbevarelse sørger for, at du gennem ESA kan få adgang til dit skrivebord og de programmer, du har åbnet, i op til 8 timer efter at du har åbnet dem.

## **Hvilke ændringer giver det i dit daglige arbejde?**

Du skal ikke længere logge af it-systemerne eller låse skærmen, som du gør i dag, hvis du pludselig bliver kaldt væk fra arbejdet ved computeren. Når du forlader computeren, skal du dog fortsat huske at "afbryde forbindelsen" – så kan du stadig få adgang til det, du arbejder med, når du er klar til det igen, både fra den samme computer eller fra en anden. Andre kan så ikke se din personlige skærm, men kan bruge computeren, mens du er væk.

# ESA SOM HJEMME-ARBEJDSPLADS

# **Hvilke gevinster får du med ESA som hjemmearbejdsplads?**

- For at få ESA som hjemmearbejdsplads skal du søge om dette hos din nærmeste ledelse. At have ESA som hjemmearbejdsplads har mærkbare fordele. Det betyder f.eks., at du kan logge på ESA og anvende det fra hvilken som helst PC, du ønsker. Det behøver ikke at være en af regionens PC'er, og den behøver heller ikke at køre på regionens netværk.
- • Med ESA som hjemmearbejdsplads behøver du faktisk ikke engang at logge på fra en PC – du kan også logge på fra f.eks. din Ipad eller smartphone. Det vil sige, at du, hvis du ønsker, i princippet også kan logge på ESA, mens du er på farten.
- Med ESA som hjemmearbejdsplads kan du kort sagt logge på hvor som helst, når som helst og fra lige den enhed, du ønsker.
- • Sessionsbevarelse gælder også, når du bruger ESA som hjemmearbejdsplads. Det vil sige, at hvis du logger på ESA igen indenfor otte timer efter, at du sidst loggede på – så kommer dit skrivebord frem med alle de programmer, du har åbnet.

## **Hvilke ændringer giver det i dit daglige arbejde?**

Du får en større grad af fleksibilitet i dit arbejde. Med ESA som hjemmearbejdsplads kan du logge på ESA fra hvilken som helst PC, du ønsker, og du kan f.eks. også logge på fra din smartphone eller Ipad på vej til et møde.

# BRUGERVEJLEDNINGER

Brugervejledningerne til ESA kan du finde både i PRI og på PersonaleNet. Her kan du se, hvordan du kommer i gang med at bruge ESA – trin for trin.

# **PRI**

Gå ind i PRI og vælg fanebladet "Dokumentsamlinger". I "Tværgående samlinger" vælger du "Koncern IT", og herunder finder du vejledningerne under "ESA - Effektiv System Adgang".

# **PersonaleNet**

Gå ind på PersonaleNet og vælg menuen "Hjælp til…". Herefter vælger du "It-hjælp", og klikker på fanen "Vejledninger".

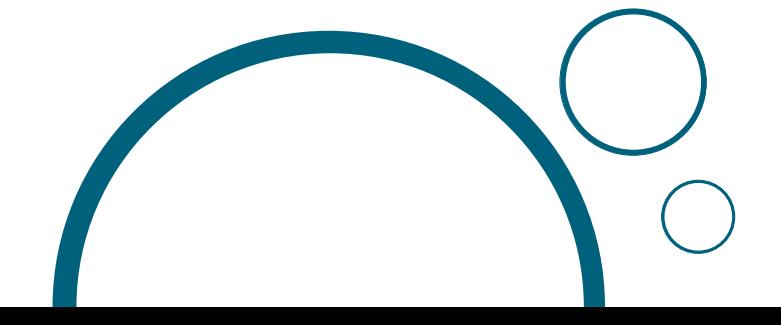

## **Fordele ved ESA**

- Husker automatisk dine brugernavne og adgangskoder
- • Du skal ikke længere starte de programmer op på ny, som du bruger, hver gang du har behov for at bevæge dig fra en arbejdsstation (PC) til en anden, for programmerne, og det arbejde du er i gang med, er ikke længere fastlåst på en bestemt arbejdsstation, men følger med rundt i det daglige arbejde
- Kraftigt forbedret hastighed på ældre PC'ere
- • Fungerer også på ustabile og langsomme netværksforbindelser - som f.eks. 3G og trådløst
- Med ESA som hjemmearbejdsplads kan du anvende ESA overalt – f.eks. i bussen på vej til og fra arbejde via din smartphone eller Ipad

### **Begrænsninger ved ESA**

- For at sikre stabilitet og høj hastighed ved brug af systemet er det ikke muligt for dig personligt at installere programmer på ESA – alt nyt software lægges i ESA af Koncern IT. Af samme årsag er det heller ikke muligt for dig at ændre baggrundsbilleder eller andre indstillinger
- For at beskytte mod virus kan du i ESA ikke flytte dokumenter ved hjælp af et USB-stick

Hvis du har yderligere spørgsmål, eller hvis du oplever problemer med ESA, kan du kontakte IT Support på tlf. 72 13 70 00 eller itsupport@rn.dk

#### **Velkommen til ESA**

#### **- Effektiv Systemadgang i Region Nordjylland**

Region Nordjylland Koncern IT Niels Bohrs Vej 30 9220 Aalborg Ø 96351010 www.rn.dk

**November 2011**

Læs mere om Region Nordjylland på www.rn.dk

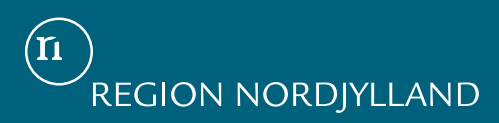